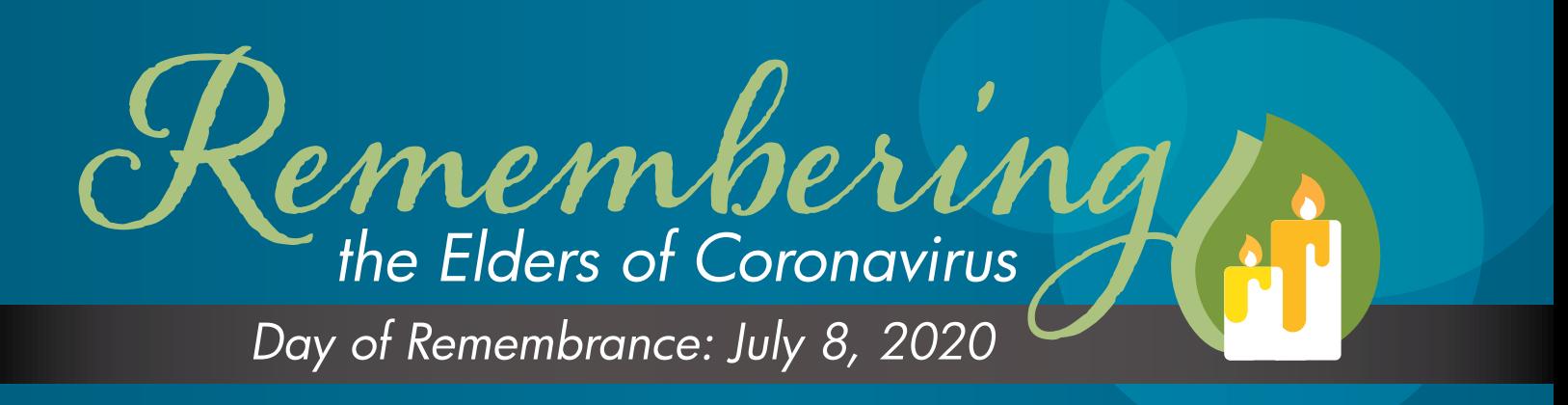

## How to Share an Organization-wide Candle Lighting Using Zoom

- Decide on a time to meet virtually on July 8.
- If you do not have one already, [create a Zoom account.](https://support.zoom.us/hc/en-us/articles/201362033-Getting-Started-on-Windows-and-Mac)
- Create a Zoom meeting [and email the invitation link.](support.zoom.us/hc/en-us/articles/201362033-Getting-Started-on-Windows-and-Mac)
- [Before the meeting, set up the recording to download to your computer.](support.zoom.us/hc/en-us/articles/201362473-Local-recording)
- We recommend only meeting (or recording the meeting) for a maximum of 5 minutes to keep the file size small.
- After the meeting is concluded, open the file and watch the video to check [the content.](support.zoom.us/hc/en-us/articles/202291078-Sharing-a-Local-Recording)

*Upload to your organization's social media pages. We encourage you to use our [sample posts](https://globalageing.org/remember-the-elders-of-coronavirus/) and include #RememberCoronavirusElders.*

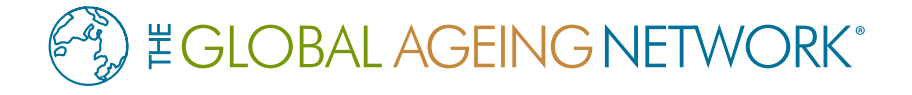

*#RememberCoronavirusElders*